How to make monetary donations.

There are two methods of making monetary donations to the Beaverton School District Nutrition Services program

- 1. From the BSD Main page, hover over the "Departments" header at the top of the page.
- 2. Select "Business Services".

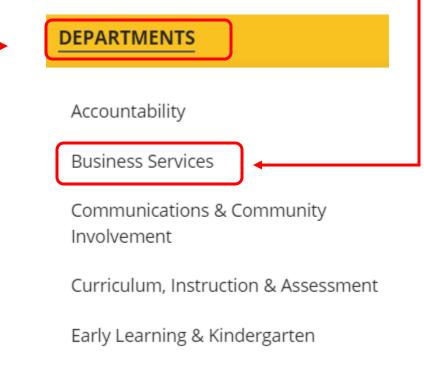

Equity & Inclusion

- 3. Expand the section labelled "Donations".
- 4. Click on the "Donate Here" button.

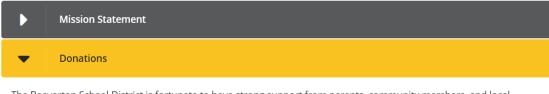

The Beaverton School District is fortunate to have strong support from parents, community members, and local businesses that support our schools by bringing opportunities and resources to the classrooms through donations, partnerships, and volunteering. Many community organizations and businesses already have avenues through which the donate.

Beaverton School District is providing a way to make it easier for families and other community members to donate by simply following the link and using the dropdowns to navigate to the school and program you wish to donate to.

DONATE HERE

5. This will take you to the District's payment site.

| BEAVERTON<br>SCHOOL DISTRICT |      |      | Beaverton School District |             |  |
|------------------------------|------|------|---------------------------|-------------|--|
| Donations                    |      |      |                           |             |  |
| School                       | ltem | Memo | Amount                    | Cart \$0.00 |  |
|                              | \$   | \$   | 0.00                      | Buy         |  |
|                              |      |      |                           | Checkout    |  |

6. Click on the "School" drop down and select "Beaverton School District" under the "District Office" option.

| School                    | ltem |  |  |  |  |
|---------------------------|------|--|--|--|--|
| \$                        |      |  |  |  |  |
|                           | ·    |  |  |  |  |
| DISTRICT OFFICE           |      |  |  |  |  |
| BEAVERTON SCHOOL DISTRICT |      |  |  |  |  |
|                           |      |  |  |  |  |

7. Select "Nutrition Services Meal Program Donations".

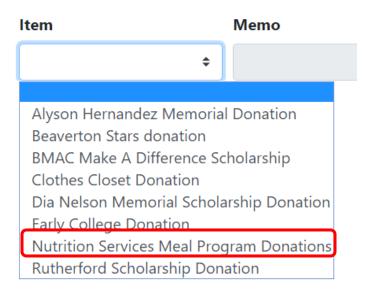

8. Enter the amount you would like to donate, and include a Memo, if you would like the funds applied in a specific way.

| Donations            |                           |      |        |             |
|----------------------|---------------------------|------|--------|-------------|
|                      |                           |      |        | Cart \$0.00 |
| School               | ltem                      | Memo | Amount |             |
| BEAVERTON SCHOOL D + | Nutrition Services Meal 🕈 |      | 0.00   | Buy         |
|                      |                           |      |        | Checkout    |

9. When the information has been entered in, please select "Checkout" and follow the instructions provided.